**ASP-DAC Presentation and Audio Visual Guidelines for Regular Papers**

### **Taipei, Taiwan January 18-21, 2010**

Do not forget to upload your presentation file via Web. **(1) Draft : Jan. 6 (Wed.), 2010. (2) Final : 12pm, Jan. 15 (Fri.), 2010.**

1**(Regular Papers/Invited Papers, PPT or PDF)** [http://www2.infonets.hiroshima-u.ac.jp/aspdac/cgi/add\\_file.cgi](http://www2.infonets.hiroshima-u.ac.jp/aspdac/cgi/add_file.cgi)

## **Slide Preparation: Rules and Recommendations**

- Use "**landscape**" layout
- **NO company name** nor **NO logo** except title page
- Use **big**, **bold fonts** in "sans-serif" (Arial/Helvetica) are the rule for projected presentations.

### **Recommended font sizes** are;

- 36 point for slide title
- 28 point for major bullets
- 24 point for indented bullets
- **Anything below 20 point is too small**

## **Slide Preparation: Rules and Recommendations**

### Use **contrasting brightness levels**,

e.g. light-on-dark or dark-on-light, in all of your text and diagrams

> Black, blue, red, green, orange on white is good

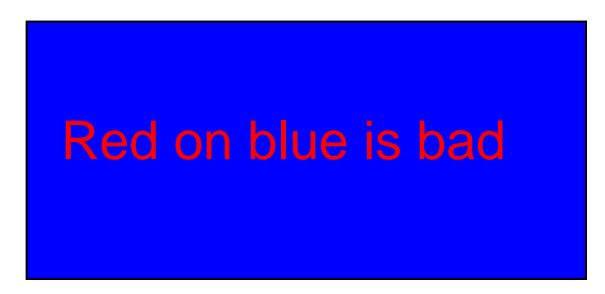

- **Ninimum use of animation**
- Keep the visual simple
- Use thick lines for graphics (minimum: 2 point)

### **Slide Preparation: Rules and Recommendations**

- **This file can be a template for your presentation**
- **Avoid the use of the bottom of your slide** 
	- $\mathbb{R}^n$ Bottom parts are not easy to see from the back

#### **For non-English OS users**:

- **Use fonts available on English OS**
- **DETA:** Verify correct projection at File Checking or Rehearsal room.

 $I = \alpha X$ 

$$
\beta \qquad \qquad I = \alpha \times \beta
$$

This is NG (the same equation in a 2-byte font).

### **Presentation Preparation**

- **20 min**. for the presentation and **5 min**. for Q&A (For short paper, 10min. presentation and 2 min. Q&A)
- Spend at least 30 seconds on each slide
- **Give the audience a chance to read the slide**
- **Speak across the slides**
- Avoid talking "at" your slide
- **Conclude your presentation with point of** punctuation

## **Rehearsal is the Key**

### **IMPORTANT!**

- **Present your complete message within the allotted** time
- $\blacksquare$  Rehearsing is the best way to achieve this
- Rehearsal Rooms:
	- **202B & 203B** at Taipei International Convention **Center**

### **Speakers' Breakfast**

- Location: **South Lounge** (Taipei International Convention Center, 3F)
- Time: **7:30 8:30** (the same day as sessions)
	- **Attend the speakers' breakfast at the day of your** presentation.
	- **Neet your session chairs and members of the conference** committee
	- Meet the other speakers at your session

#### (After the breakfast)

- **Go to your session room and check your presentation file**
- Go over room logistics, use of projectors, microphones, pointers, etc.
- **Go over any changes**

### **Audio and Visual Equipment**

- **LCD Projector** / Laser Pointer / Microphones
- **Laptop computer** w/ CD-drive & USB connecters
	- × **MUST upload your presentation file in advance.** NOTE: Strongly suggested to upload the file via our website before attending to ASP-DAC.
	- **CANNOT connect your own laptop computer to projector to avoid schedule delay.**
- **Software:** 
	- OS: Windows XP
	- **MS PowerPoint 2007, Adobe Acrobat Reader 9**

# **Uploading of Presentation Files**

**ASP-DAC 2010 strongly requests all the authors to** upload the presentation files via our web-site beforehand.

[http://www2.infonets.hiroshima-u.ac.jp/aspdac/cgi/add\\_file.cgi](http://www2.infonets.hiroshima-u.ac.jp/aspdac/cgi/add_file.cgi)

- **Presentation file must be made in either PowerPoint 2003** format or **PDF**.
- Rule of presentation file name is as; **Session#\_LastName\_Presentation#.**ppt (or .pdf)
	- e.g. 3A\_Smith\_2.ppt, if your paper is seen in session 3A.2 and your last name is Smith.

# **Uploading of Presentation Files**

- **If you cannot submit your presentation file via our** web beforehand,
	- **Bring it using an USB memory and save it into a laptop** computer in your session room **15 minutes prior to session staring.**
	- **DONOT** save it during session due to time keeping. **NOTE:**

Ξ

 $\mathbb{R}^n$  Make sure your presentation file are properly uploaded in your session room 15 minutes prior to the session.

### **Presentation Time!**

**Put on microphone: verify sound projection** 

- Attach microphone center, high up
- **Be careful about head turning and sound loss**
- Find & test the laser pointer
	- **Use sparingly: point, explain moving the pointer only** minimally, turn pointer off
- Advance slides with mouse or keyboard arrows

### **Time talk carefully**

NOTE: Session Staff will assist Session Chair to time the presentation and to show "Time Up" sign at the end of the presentation.

### **ASP-DAC ARCHIVE**

**The Prognal Your slides will be available via the ASP-DAC 2010** ARCHIVE Web after the conference.

[http://www2.infonets.hiroshima-u.ac.jp/aspdac/cgi/add\\_file.cgi](http://www2.infonets.hiroshima-u.ac.jp/aspdac/cgi/add_file.cgi)

- Ξ This will help promote your ideas to a larger audience. We are encouraging all authors to participate.
- You will be asked in the web as;

"Do you permit this file to be open on ASP-DAC 2010 ARCHIVE Web site after the conference?"

If you agree to open your presentation file, please check "Yes".

**NOTE:** The web will be open by the middle of Feb. for updating your agreement.